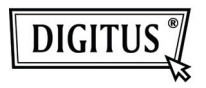

# **ADAPTADOR SEM FIOS 150 N USB 2.0**

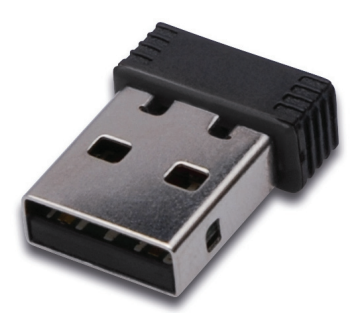

## **Manual de Instalação Rápida**

#### **Conteúdo**

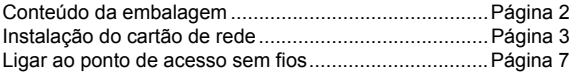

#### **Conteúdo da embalagem**

Antes de começar a usar este cartão de rede sem fios, deve verificar se a embalagem está completa, e contactar o seu revendedor para solicitar algum item que esteja em falta.

- 1) Cartão de rede sem fios USB (imagem 1)
- 2) Controlador/Utilitário/ Manual rápido/ CD-ROM do manual do utilizador (imagem 2)

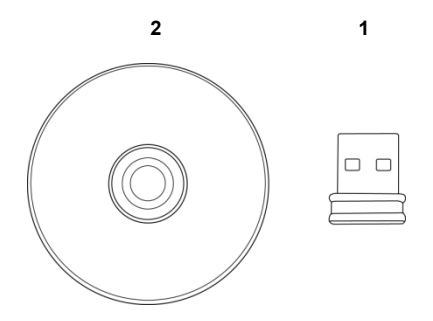

### **Instalação do cartão de rede**

Seguir as seguintes instruções para instalar o seu novo cartão de rede sem fios USB.

1. Inserir o cartão de rede sem fios USB numa porta USB 2.0 vazia do seu computador, depois de o mesmo estar ligado.

 Nunca forçar para introduzir o cartão, se achar que está encravado, retirar o cartão e tentar de novo.

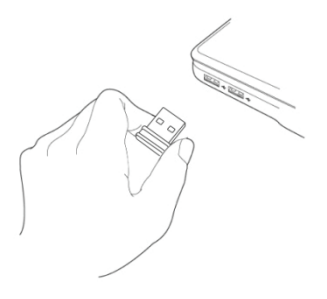

2. Se aparecer a seguinte mensagem no seu computador, clicar 'Cancel'.

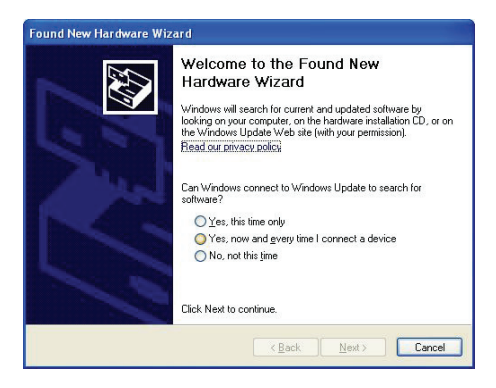

3. Introduzir o dispositivo controlador CDROM na entrada CD/DVD ROM do seu computador. Seleccionar "Driver/Utility Installation" para instalar o programa de software.

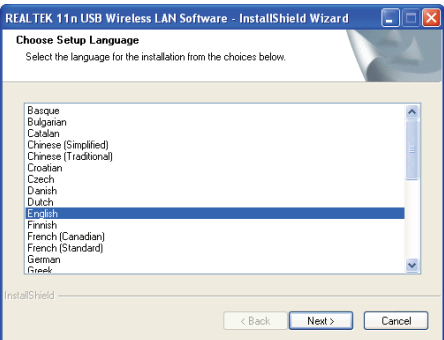

4. Seleccionar o idioma que pretende usar, e depois clicar em 'Next'.

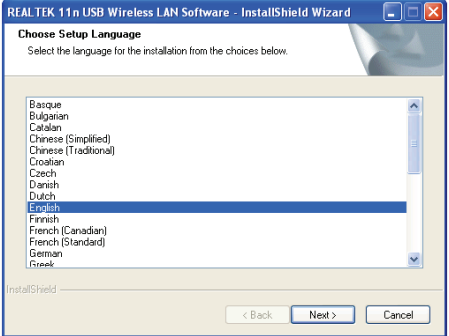

5. Clicar 'Next' para continuar.

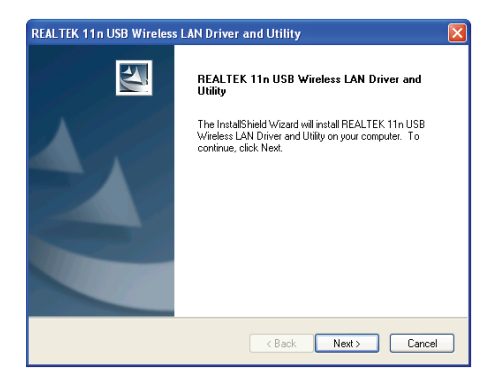

6. Clicar 'Install' para iniciar a instalação. O procedimento de instalação, leva alguns minutos até ser completado, tem que aguardar.

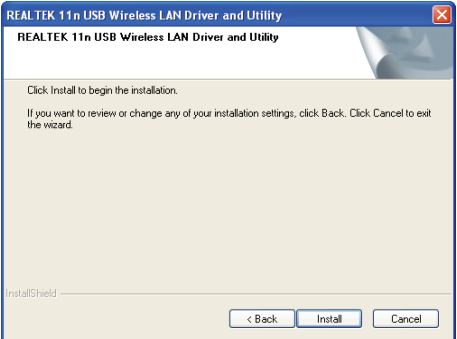

7. Clicar 'Finish' para reiniciar o seu computador de modo a completar o procedimento de instalação. Se não pretender reiniciar agora o computador, seleccionar a opção 'No, I'll restart my computer later' e clicar 'Finish'. Ter em atenção que deve reiniciar o seu computador antes de poder usar o novo cartão de rede sem fios USB.

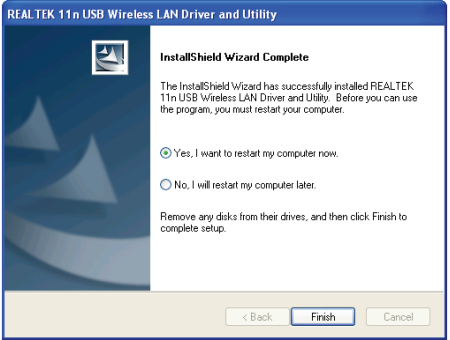

#### **Ligar ao ponto de acesso sem fios**

Usar o Utilitário de Configuração para ligar ao ponto de acesso sem fios.

1. Depois da instalação estar completada, o utilitário de configuração sem fios será mostrado automaticamente no ambiente de trabalho do seu computador. O ícone estará no canto inferior direito do seu sistema Windows. Pode clicar no ícone com o botão do lado direito do rato, e seleccionar o utilitário de configuração que pretende usar.

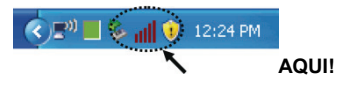

2. Aparecerá o utilitário sem fios. Clicar na tabulação 'Available Network' para procurar os pontos de acesso sem fios existentes nas proximidades.

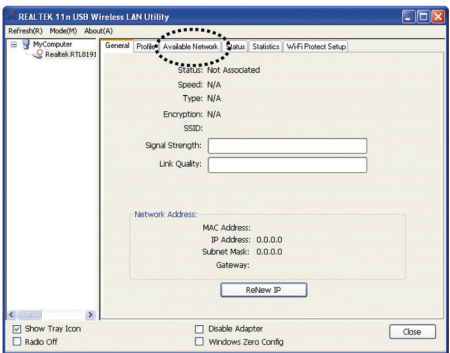

3. Aguardar alguns instantes,e serão aqui mostrados todos os pontos de acesso sem fios que podem ser alcançados por este cartão de rede sem fios.

 Seleccionar o ponto de acesso que pretende ligar, e clicar duas vezes no mesmo ou clicar em 'Add to Profile'.

 Se o ponto de acesso que pretende ligar não for aqui mostrado, deve clicar 'Rescan'.

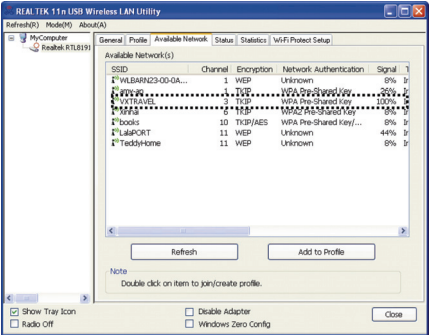

4. Se for necessária uma palavra passe (i.e. "Código de Rede') para aceder ao ponto de acesso sem fios, deve introduzi-la em 'Network key' (e introduzi-la de novo em 'Confirm network key' para confirmação). Clicar 'OK' quando a palavra passe tiver sido introduzida correctamente.

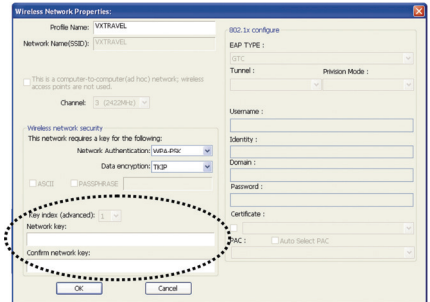

5. O cartão de rede tentará ligar agora ao ponto de acesso, isto pode levar alguns segundos ou mesmo minutos, tem de aguardar. Quando 'Status' ficar 'Associated' na tabulação 'General', o seu computador está ligado ao ponto de acesso que seleccionou. Clicar 'Close' para fechar o menu de configuração.

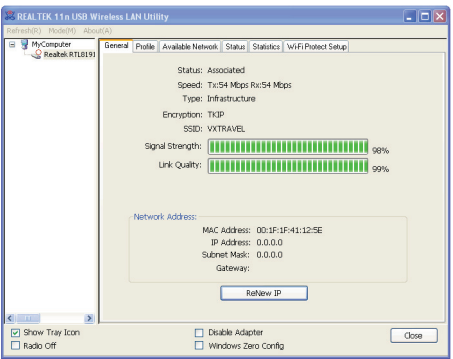

Para definições avançadas e para outras funções deste cartão USB de rede sem fios, deve consultar o manual do utilizador incluído no CD-ROM.

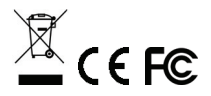